## **ИНСТРУКЦИЯ**

## **для поставщиков (подрядчиков, исполнителей) по работе в автоматизированной информационной системе муниципальных закупок для нужд городского округа город Воронеж (АИС МЗ) (аккредитация в АИС МЗ)**

Для участия в закупке, поставщику необходимо пройти аккредитацию в АИС МЗ.

1. Для подачи заявки на аккредитацию, пользователю необходимо перейти в «Личный кабинет», «Организация», «Заявка на аккредитацию» (см. рис. 1).

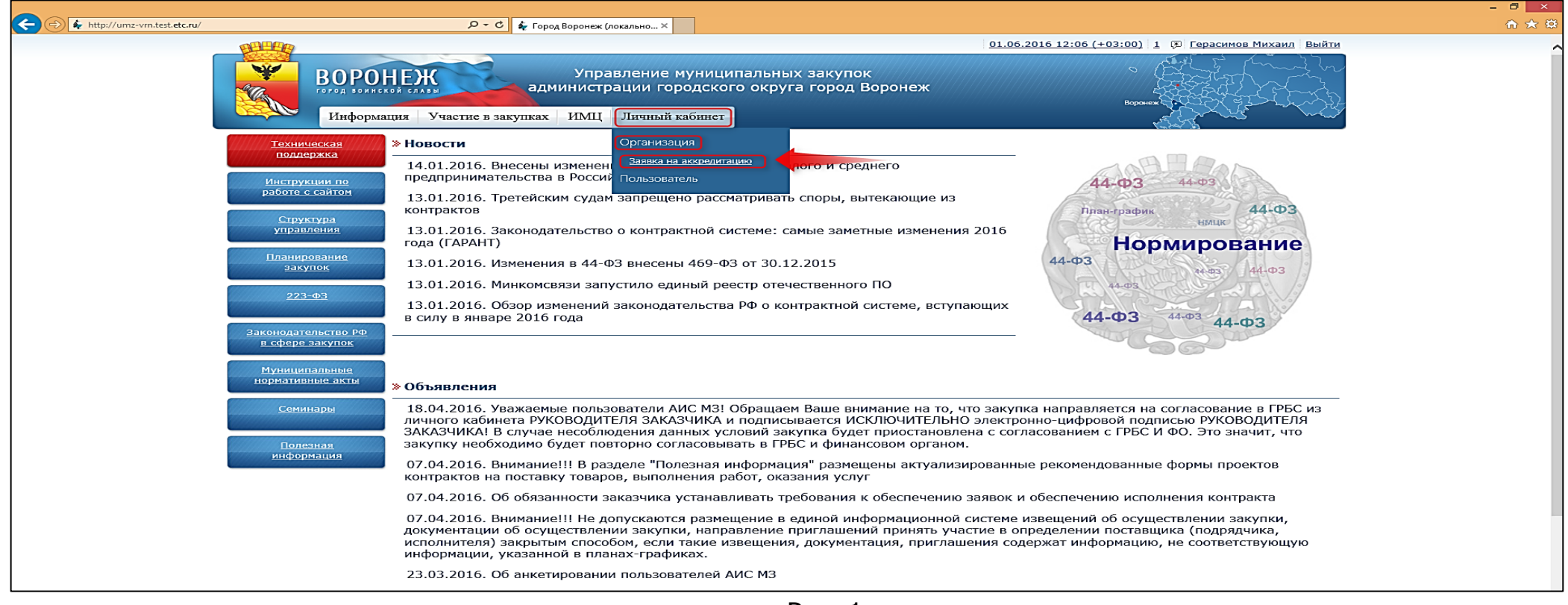

2. В открывшемся окне необходимо перейти на вкладку «Необходимые документы» и прикрепить соответствующие документы и подписать их электронной подписью (см. рис. 2).

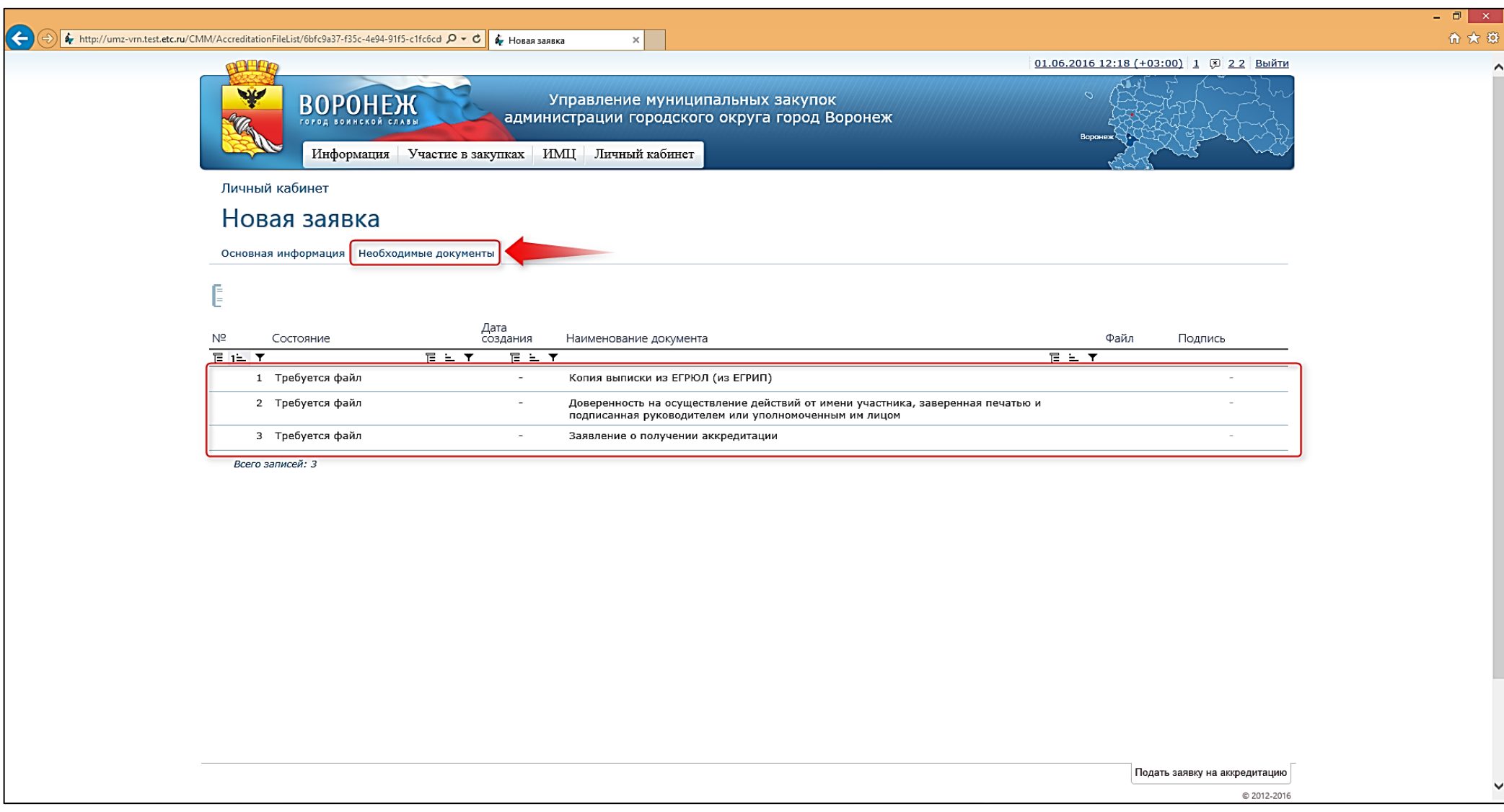

3. Для прикрепления документов, необходимо нажать на соответствующее поле, далее нажать «Файл», выбрать соответствующий документ и нажать «Сохранить» (cм. рис. 3).

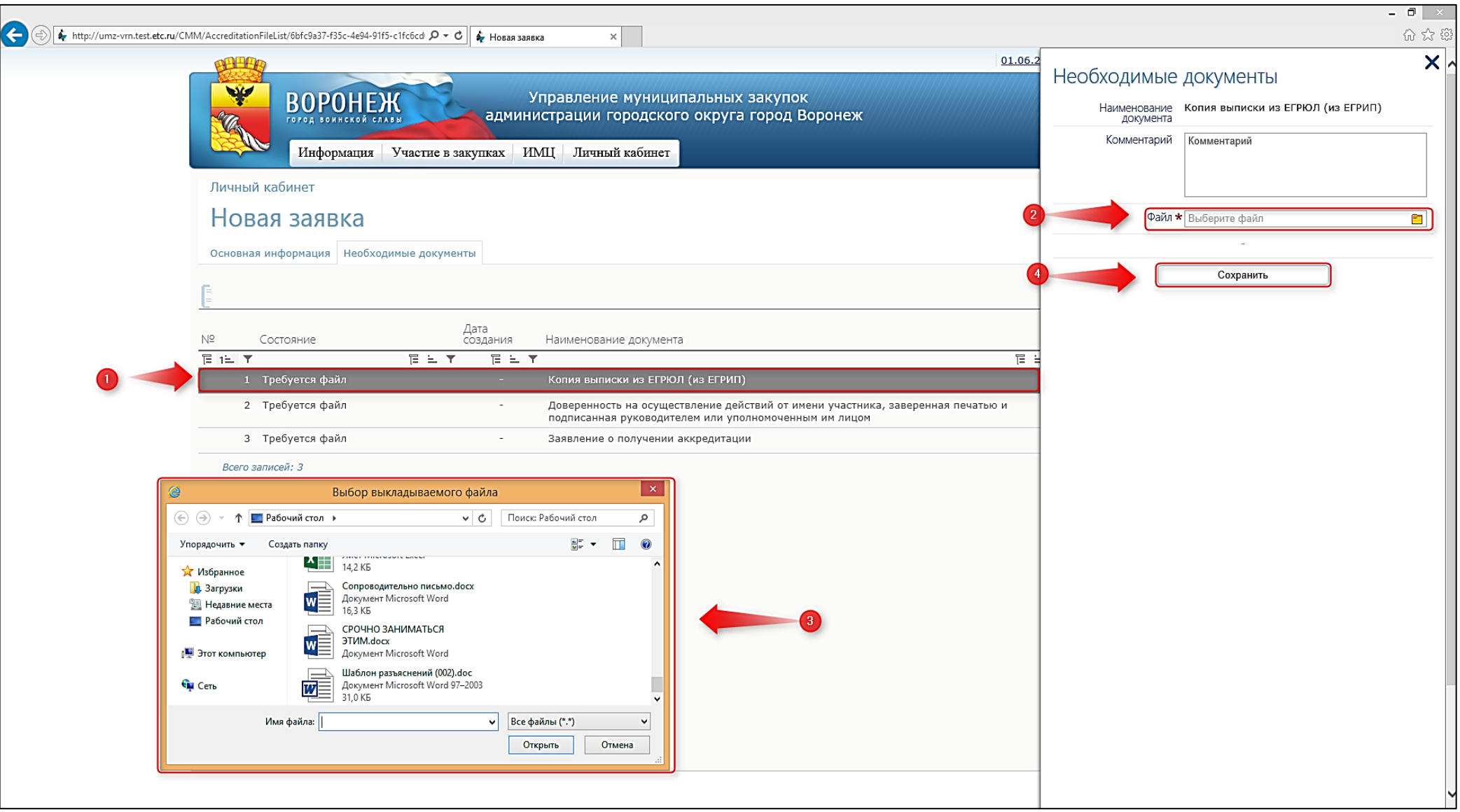

## 4. В случае подачи заявки без соответствующих документов, система выдаст ошибку (см. рис. 4).

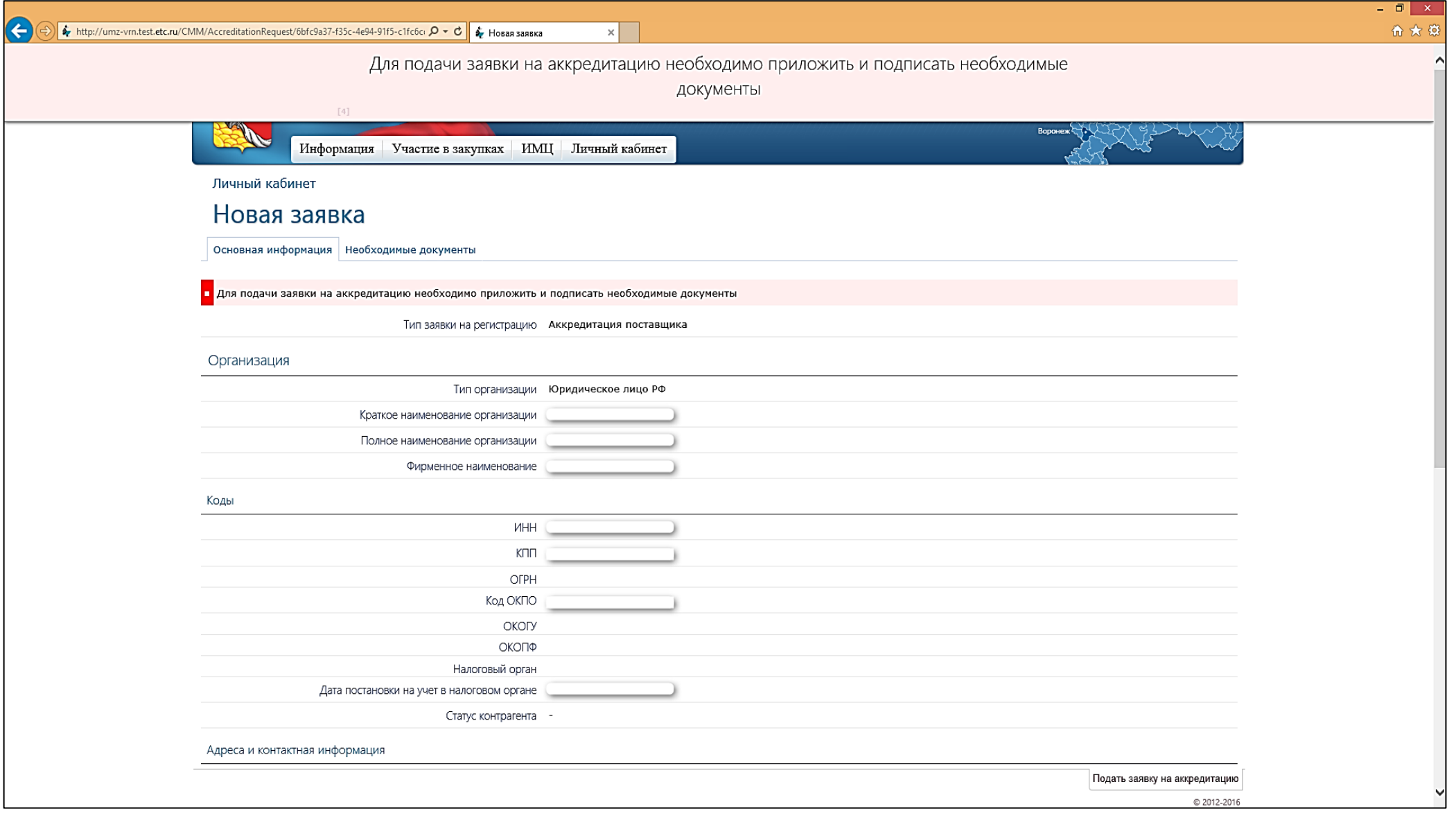

5. По окончанию оформления заявки на аккредитацию необходимо выполнить действие «Подать заявку на аккредитацию» (см. рис. 5).

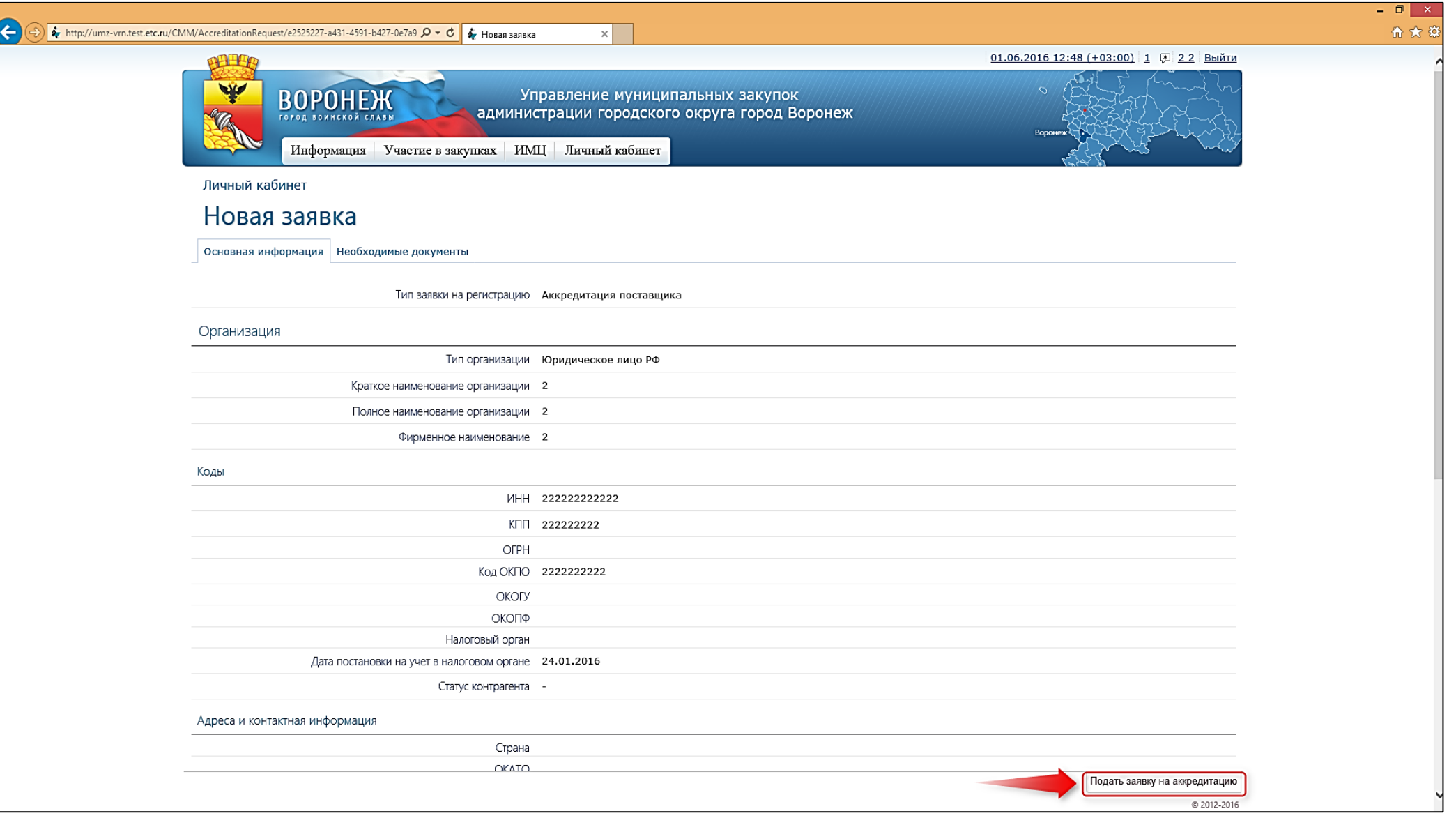

## 6. После успешно аккредитации, на форме заявки выведется информационное сообщение (см. рис. 6)

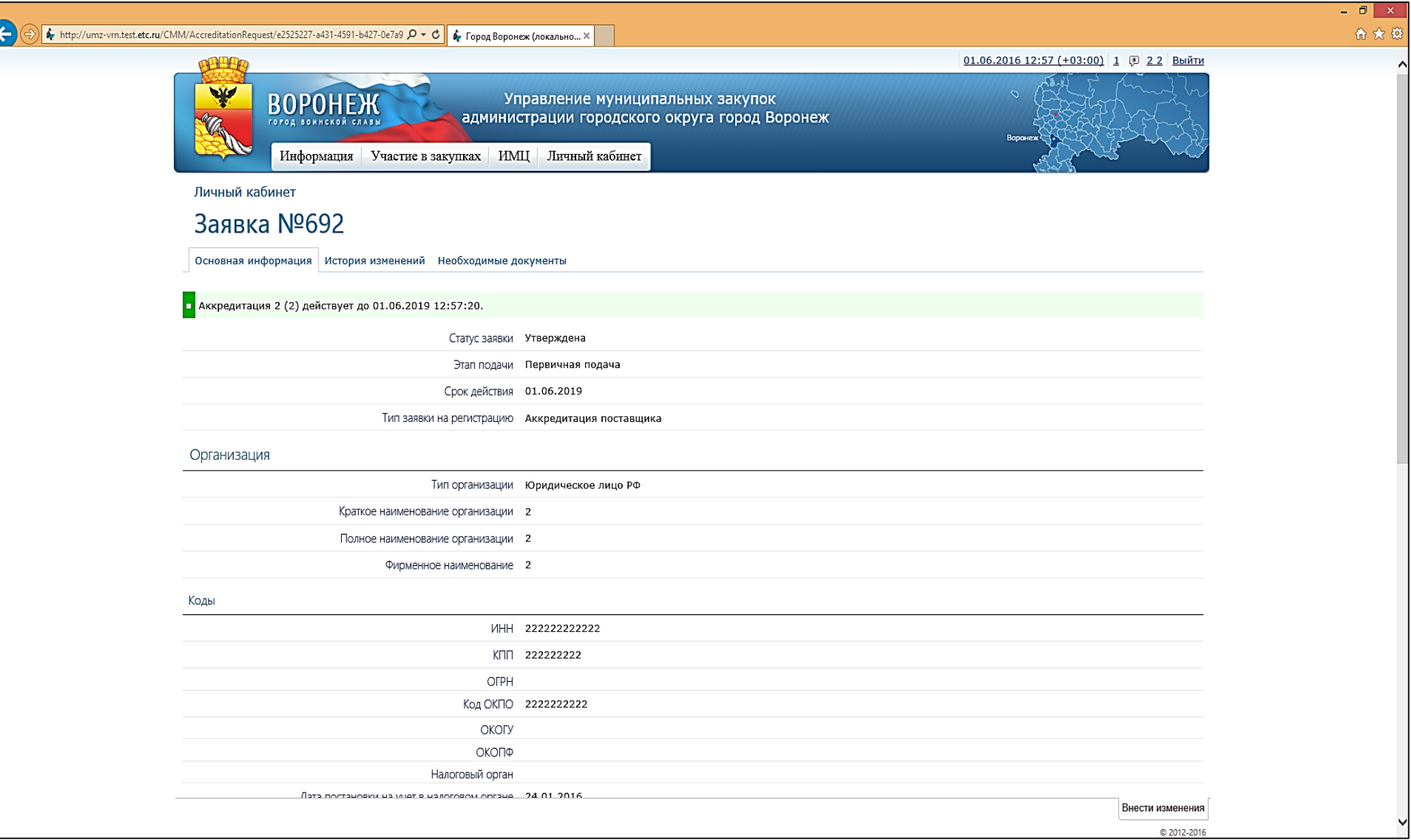